## RIFF JTAG Box setup

## How to recover RIFF Update Server password

If You, for any reasons, forget Your login/password for RIFF Box update server, You can recover it using "Recover Password" function:

In case that Your e-mail account is lost, You need to request account reset. You can do it on support forum, please read this forum topic to see how.

- Download latest version of RIFF ITAG Manager,
- Click "Recover Password" button on login dialog form:

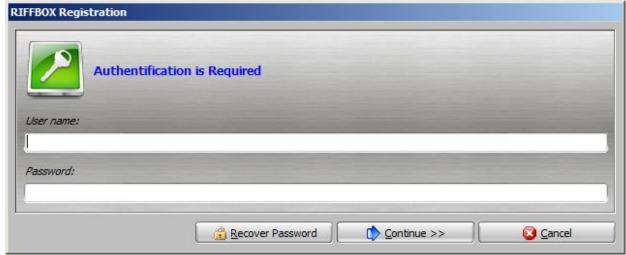

• Your registered e-mail address will be automatically inserted into e-mail field. Click "Continue" button:

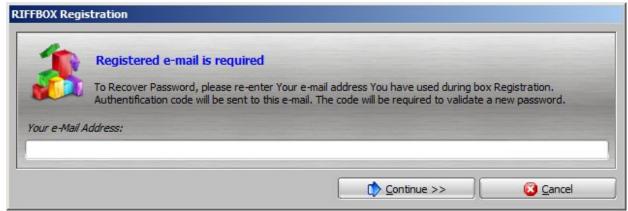

 If e-mail address matches the one You used during registration, server will respond with confirmation and "Authentification Code" request form.

This code is sent to Your e-mail, and You should check Your Inbox for new mail. Note that, some e-mail providers can place this e-mail into spam/junk mail folder!

"Hi yourusername. Authorization Code for JTAG Manager: FE3FC2CBD0ABE510 Enter the code into "Authentification Code" field, and new password Page 1 / 2

(c) 2024 Legija <> | 2024-04-27 03:09

## **RIFF JTAG Box setup**

into "New Password" field, then click "Continue".

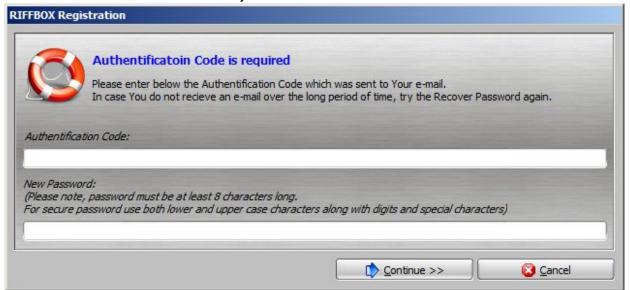

• New password will be activated and confirmed from server:

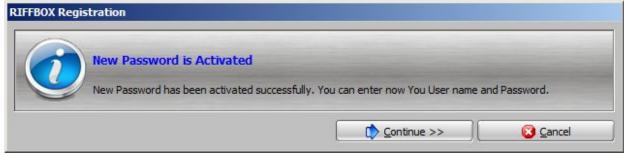

Unique solution ID: #1068

Author: Legija

Last update: 2020-10-27 02:59